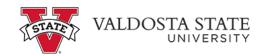

## Viewing an eBill as an Authorized User

eBills are loaded in the Online Student Account Center twice, prior to the beginning of each semester. Students and authorized users will receive an email announcing that eBills are available for viewing.

**IMPORTANT NOTE:** The Bursary Calendar shows the scheduled dates for the eBills. This billing statement reflects account activity **as of the date prepared**. Any registration or other account changes that take place after the eBill is posted may change the student account balance. View the account activity online before submitting payment to verify the current balance.

The entire balance must be paid in full by <u>fee payment deadlines</u>. Students with an outstanding balance on their account after fee deadlines are subject to class cancellation and holds. If classes are canceled, the student will be notified by e-mail.

## To View eBill:

## Menu Path: Statements

- Account Activity can be reviewed at any time via menu path My Account>View Activity
- To view eBill Statement, click statement, then click view.
  - Pop-ups must be allowed to view the statement.

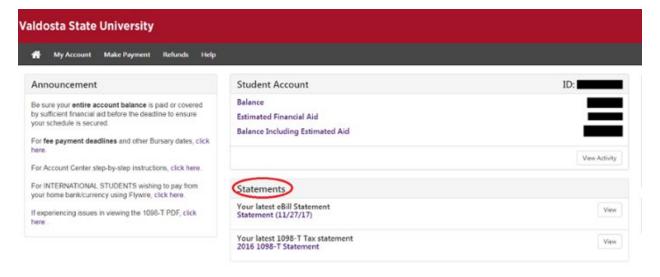